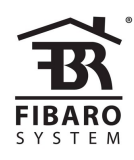

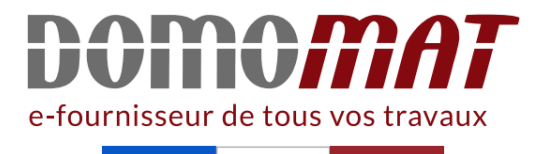

# **FGHCL | Fibaro notice**

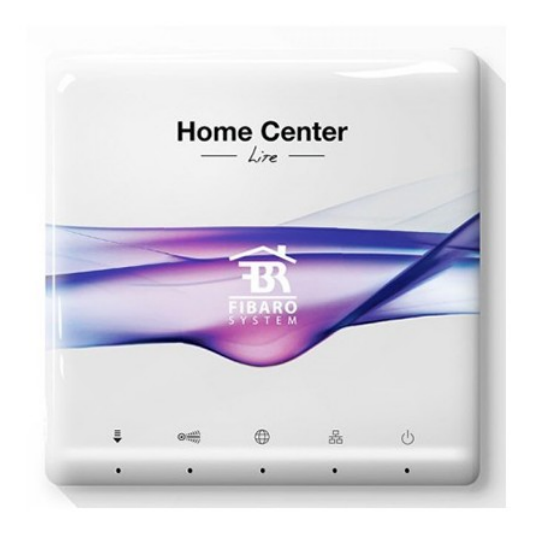

**Contrôleur domotique Home Center Lite - Z-Wave - Blanc** Réf FGHCL

```
132.68€TTC*
```
Voir le produit : https://www.domomat.com/37196-controleur-domotique-home-center-lite-z-waveblanc-fibaro-fghcl.html

> Le produit Contrôleur domotique Home Center Lite - Z-Wave - Blanc est en vente chez Domomat !

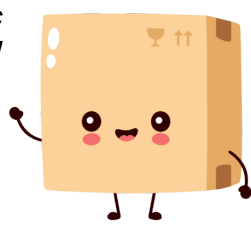

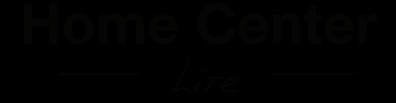

Merci

d'avoir acheté notre Home Center Lize

Commencez par connecter l'antenne. Pour cela, placez-la et tournez la vis dans le sens des aiguilles d'une montre.

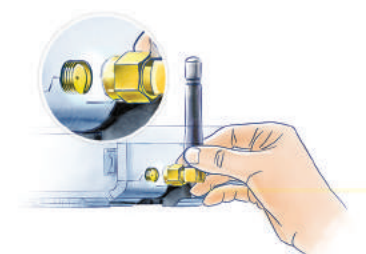

### 3. Connexion de l'adaptateur secteur

Connectez l'adaptateur secteur fourni au Home Center Lite et branchez-le à une prise électrique.

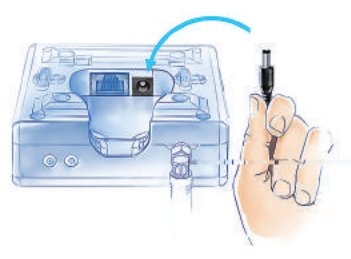

# 1. Connexion de l'antenne 2. Connexion du câble réseau

A l'aide du câble réseau fourni, connectez le port Ethernet du Home Center Lite au routeur pour pouvoir brancher le contrôleur à Internet.

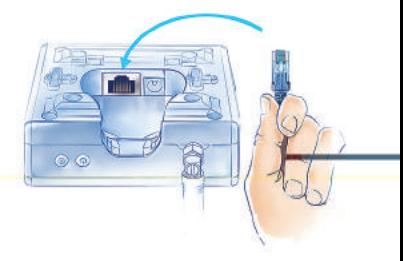

### 4. Mise en marche du Home Center Lite

Appuyez brièvement sur la touche POWER. Après quelques secondes votre Home Center Lite sera prêt à être utilisé!

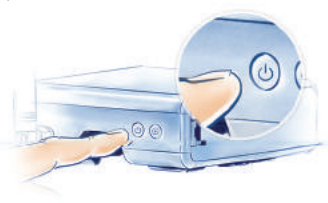

## Créez une maison intelligente

Le Home Center Lite a été configuré par défaut dans le mode client DHCP. Pour trouver son adresse IP dans votre réseau local veuillez télécharger le logiciel Fibaro Finder approprié pour votre système d'exploitation en utilisant les liens à droite.

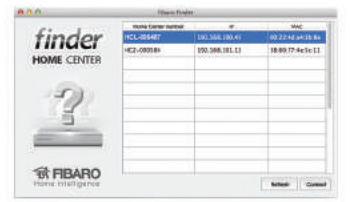

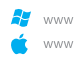

www.fibaro.com/finder-win www.fibaro.com/finder-os

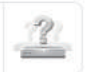

### Cherchez le Home Center Lite

Pour déterminer l'adresse IP du Home Center Lite il faut installer et exécuter le Fibaro Finder. Cliquez sur REFRESH pour faire apparaître son adresse IP sur votre réseau local. Cliquez sur CONNECT pour accéder au panneau de contrôle.

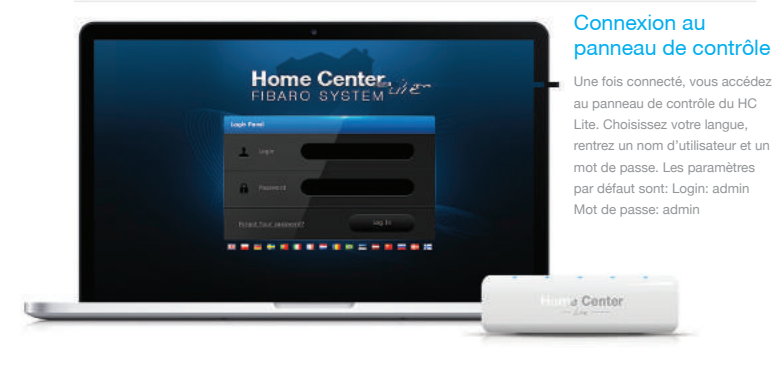

#### **Instructions**

Dbając o ekologię, wydrukowaliśmy niniejszą instrukcję tylko w wersji angielskiej. Inne wersje j

Support